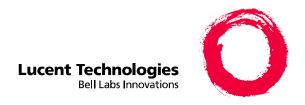

## DEFINITY ONE™ Communications System

Release 2.0 Installation Quick Reference

555-233-738 Comcode 108671546 Issue 2 June 2000 This is a guide to the information needed to install a DEFINITY ONE Communications System. For expanded information about these topics, see *DEFINITY ONE Communications System Release 2.0 Installation and Upgrades* (555-233-109).

- 1. Install and cable the cabinet (same as ProLogix).
- 2. Power up the system (same as ProLogix).
- Connect the laptop computer.
- 4. Access DEFINITY ONE via telnet and start a LAC bash session.
- 5. Verify the serial number (use *serialnumber* command). Ensure that the serial number matches the number on the TN795 faceplate.
- Acquire a license file. License file information is available online. For further information, contact your Lucent technical services representative.
  - For external access: www. lucent-teamworks.com
  - For internal access: http://info.dr.lucent.com/~epr/contry
- 7. Request the RAS IP address from the INADS contact person.
- 8. Run *setip* to set the RAS IP address, the system name; and, if applicable, the customer LAN information.
- 9. Reboot the system, using the *reboot nice* command.
- 10. Wait for notification from INADS that the license file has been installed. This requires a reboot.
- 11. Administer the DEFINITY ONE platform. For example, set the system time and time zone, and enable customer logins. To enable AUDIX customer logins, execute the following commands from a Bash shell:

## net user sa <new password>

## net user sa /active

(Repeat these commands for  $\boldsymbol{vm}$  and  $\boldsymbol{browse}$  logins.)

12. Administer applications (DEFINITY, AUDIX, and AUDIX Networking).

## Typical Bash (GAS) commands for installation

| Command       | Description                                                                                                    |  |
|---------------|----------------------------------------------------------------------------------------------------|--|
| alarmorig     | Turns on alarm origination from the GAM (INADS)                                                                                                    |  |
| alarmstat     | Gives global alarm status (major, minor, or none) for GAM, DEFINITY, and AUDIX                                                                                                    |  |
| cleargamalarm | Clears alarms after analysis                                                                                                    |  |
| d1stat        | Displays the status of all application groups running on the system                                                                                                    |  |
| environment   | Displays the TN795 temperature and voltage ranges                                                                                                    |  |
| ftpserv       | Enables the ftp service                                                                                                    |  |
| gamalarmstat  | Displays GAM alarm information                                                                                                    |  |
| installconfig | Installs license files (INADS)                                                                                                    |  |
| lucent help   | Lists all commands                                                                                                    |  |
| oss           | Sets telephone numbers for outgoing INADS calls                                                                                                    |  |
| pcAnywhere    | Starts the pcAnywhere application (use -c to stop application)                                                                                                    |  |
| reboot        | Reboots system as follows: nice: shuts down applications and Windows NT in a graceful manner immediate: reboots the system without waiting for the applications to shut down, causing possible loss of voice messages that are being recorded and all calls drop                                     |  |
| restartcause  | Displays the restart causes for system (for technician/TSC)                                                                                                    |  |
| setip         | Sets the IP address, subnet mask, and default gateway of the LAN interface to the customer's LAN. Turns on RAS. Reboot is required.                                                                                                    |  |
| shutdown      | Shuts down: all: Lucent DEFINITY ONE applications system: all Lucent DEFINITY ONE applications and Windows NT appname: the name of the application to be shut down camp-on: (AUDIX feature) notifies users of a system shut- down all and waits for users to end their sessions before shutting down |  |
| serialnumber  | Reads and displays the serial number of the circuit pack                                                                                                    |  |

| <b>Physical Connection</b>       | IP Address                                                     |  |
|----------------------------------|----------------------------------------------------------------|--|
| Local Monitor/Mouse/<br>Keyboard | 127.1                                                          |  |
| PCMCIA Network<br>Connection     | 192.11.13.6                                                    |  |
| RAS Modem<br>(Dial-up)           | 10.21.0.X<br>(X is Customer<br>Dependent — Lucent<br>Assigned) |  |
| Customer's LAN                   | Customer Dependent<br>(default login value of<br>192.11.13.9)  |  |

Once connected, there are several ways to access DEFINITY ONE, as shown in the next table.

| Access Method |                                    |
|---------------|------------------------------------|
| Telnet        | <ip addr=""> [Start &gt; Run]</ip> |
| DSA           | using appropriate ip-addrs         |
| Web Browser   | http:// <ip-addr></ip-addr>        |
| pcAnywhere    | using appropriate ip-addrs         |

The following table shows Lucent Personnel Login information.

| Logins<br>to Enter<br>System | Logins to<br>Enter<br>DEFINITY | Logins to Enter<br>AUDIX |
|------------------------------|--------------------------------|--------------------------|
| lucent1                      | dinit                          | atsc                     |
| lucent2                      | dinads                         | acraft                   |
| lucent3                      | dcraft                         | acraft                   |

- Each row of logins has the same password. For example, the **lucent1**, **dinit**, and **atsc** logins all have the same password.
- The lucent logins are used for web browser and pcAnywhere access.
- All logins can be used for telnet access.
- The **d** and **a** logins (columns 2 and 3) are used for DSA access.

Free Manuals Download Website

http://myh66.com

http://usermanuals.us

http://www.somanuals.com

http://www.4manuals.cc

http://www.manual-lib.com

http://www.404manual.com

http://www.luxmanual.com

http://aubethermostatmanual.com

Golf course search by state

http://golfingnear.com

Email search by domain

http://emailbydomain.com

Auto manuals search

http://auto.somanuals.com

TV manuals search

http://tv.somanuals.com